## Barracuda Backup  $\sqrt{2}$ **Protecting macOS Systems**

The Barracuda Backup Agent for macOS can be used to back up macOS Sierra and High Sierra systems. The MacOS agent can back up open files, permissions (ACLs), soft and hard links, and supports multiple data streams. The Barracuda Backup Agent for macOS does not support the backup of the system directory **/private**.

There is a known issue where the default energy setting in macOS Sierra and High Sierra causes the disk(s) to sleep and the macOS agent to lose its connection back to the local Barracuda Backup device. The workaround is to deselect the **Put hard disks to sleep when possible** option in **Energy Saver**. For details, see the Apple Support article [Use the Energy Saver settings on your Mac.](https://support.apple.com/en-us/HT202824)

Use the following steps to install the Barracuda Backup Agent for macOS:

- 1. Log in to Barracuda Backup, and go to the **System > Software Downloads** page.
- 2. Download and mount the **Barracuda Backup Agent (mac OS)** on your local macOS system.
- 3. Launch the installer and follow the onscreen prompts to install the Agent:

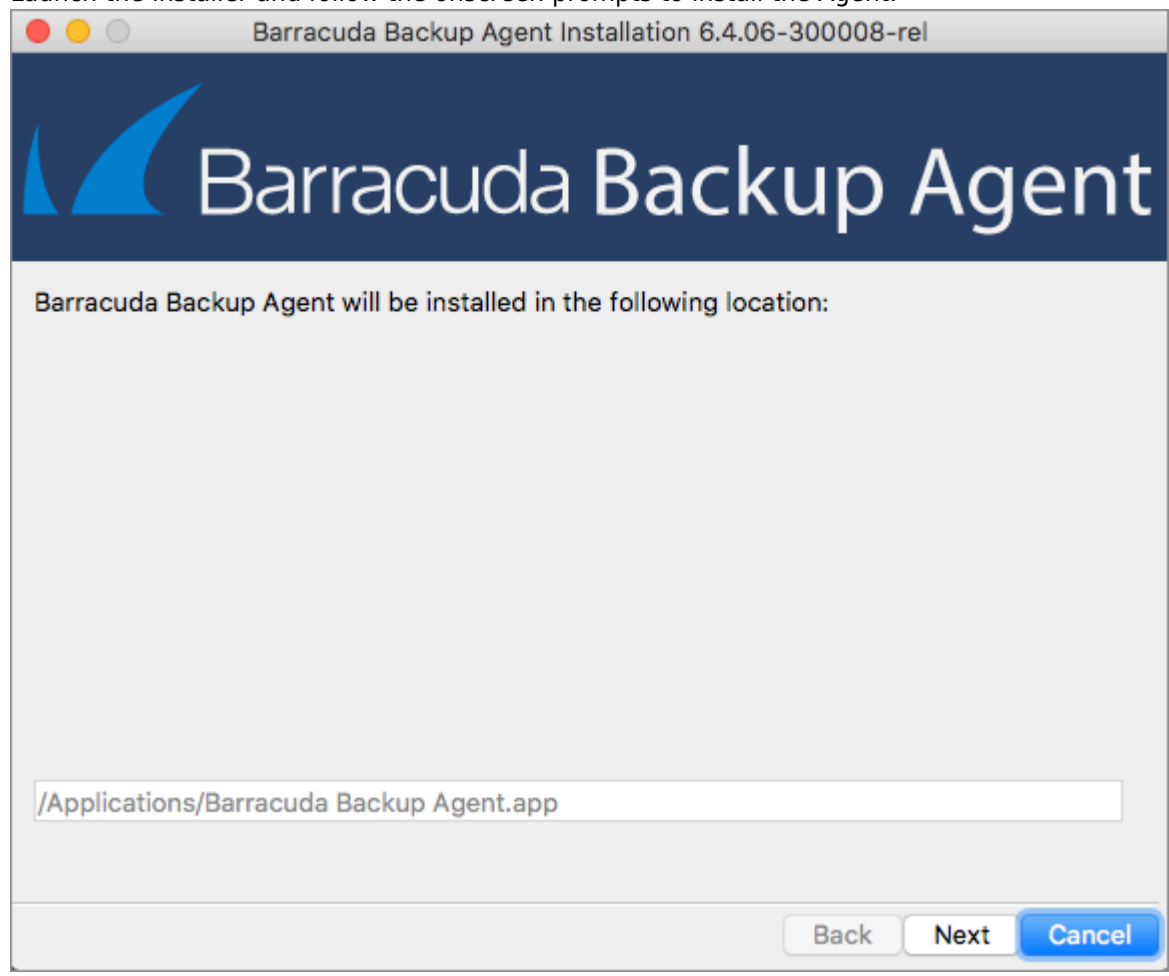

- 4. Once the Agent is installed, **Barracuda Backup Agent** displays in the **Applications** folder.
- 5. You can now add the macOS system as a data source on the **Backup > Sources** page. In the **Computer type** drop-down menu, select **Mac OS**.

Barracuda Backup

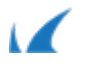

Barracuda Backup

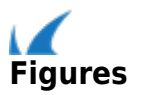